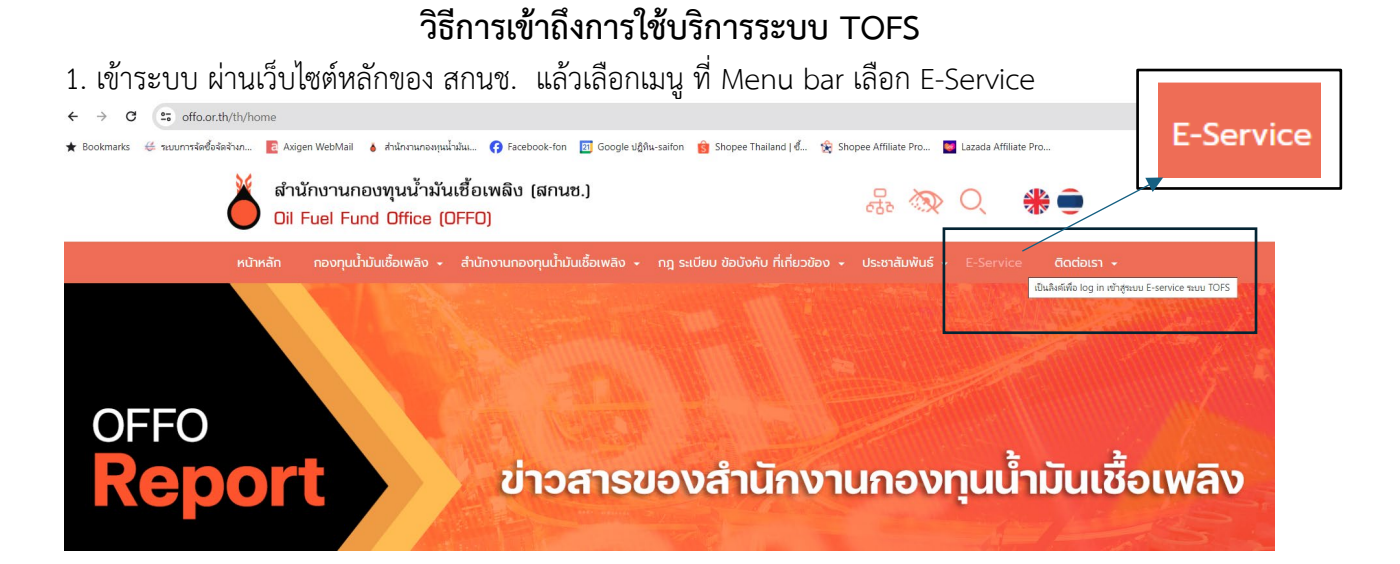

2. เข้าระบบ ผ่านเว็บไซต์หลักของ สกนช. แล้วเลือกไอคอนที่อยู่ในหน้าเว็บไซต์หลัก

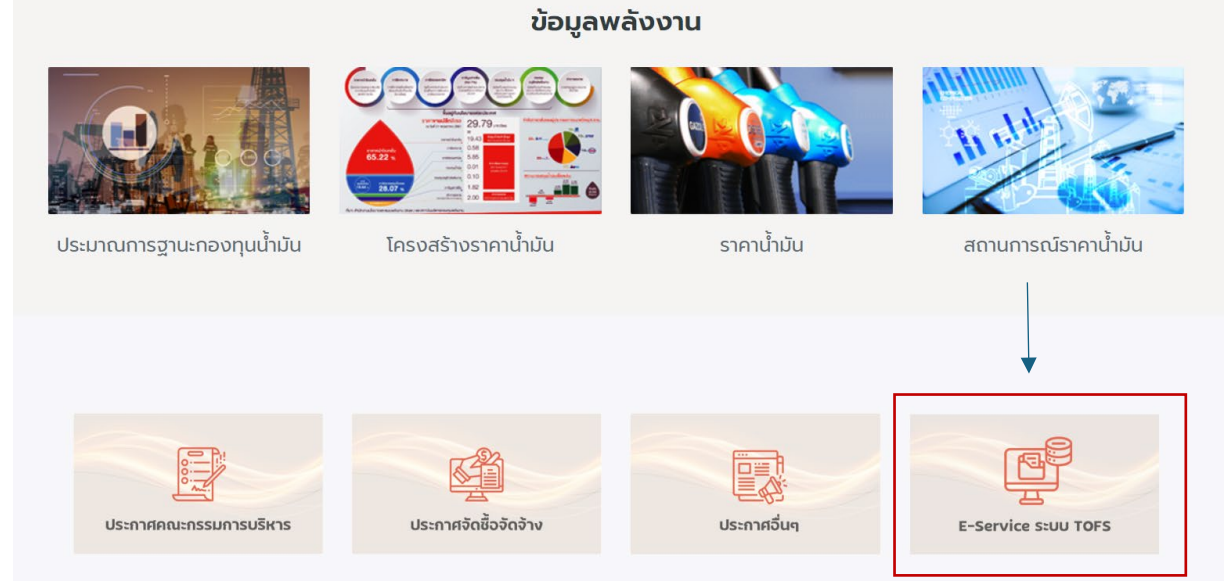

3. เขาตรงผาน URL : [https://eservice.offo.or.th/tofs-e/#!](https://eservice.offo.or.th/tofs-e/)

4. เมื่อเลือกเมนู E-Service แล้วจะพบกับหน้าตา Log in ผู้ใช้งานที่ลงทะเบียนไว้แล้วสามารถ log in เข้า ระบบใช้งานได้เลย แต่หากยังไม่เคยลงทะเบียนจะต้องเลือก "ลงทะเบียน" ก่อนจึงจะสามารถใช้งานระบบได้

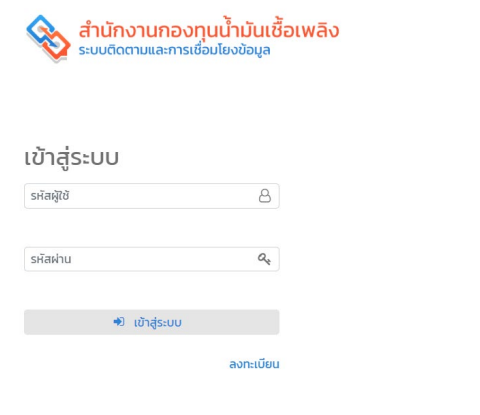

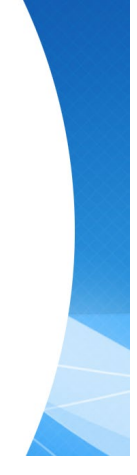